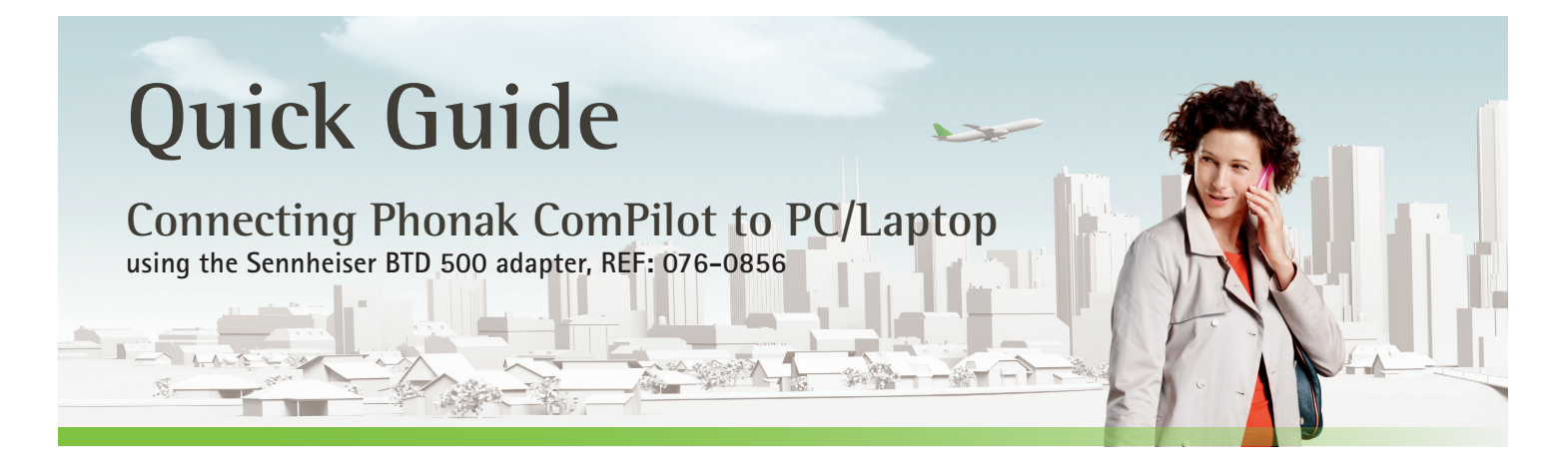

# **Introduction**

This document describes how to easily connect your Phonak ComPilot via Bluetooth to your computer for e.g. Skype calls or music listening through your hearing aids.

**Note:** This setup will not negatively affect any of the existing Bluetooth settings on your computer.

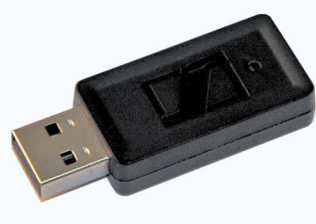

**Sennheiser USB adapter**

### **Preparing devices for initial connection**

Follow these steps to pair your Phonak ComPilot with the USB adapter.

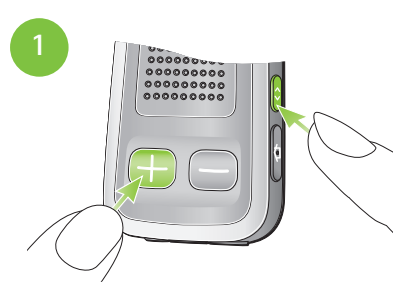

Push both buttons as shown for 2 seconds…

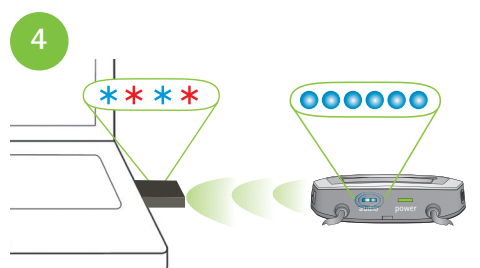

The pairing occurs automatically.

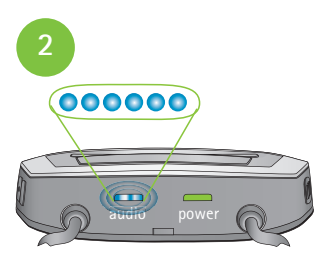

…until the audio indicator light rapidly blinks blue.

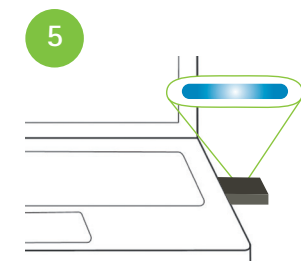

The pairing is completed when the USB adapter shows a constant blue light.

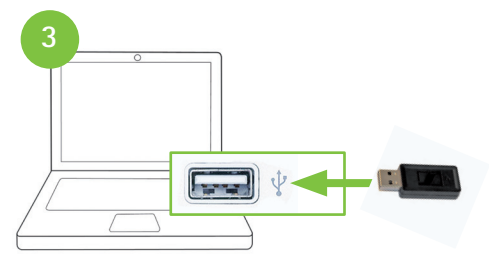

Then insert the USB adapter into a free USB port on your running computer.

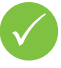

From now on the ComPilot will automatically connect to your computer when within range (10 m/30 ft) and powered on.

**Note:** In the case that the USB adapter does not blink red/blue after plugging it in: remove, re-insert for 2 seconds then remove and re-insert again.

#### **Device status is shown by different indicator lights**

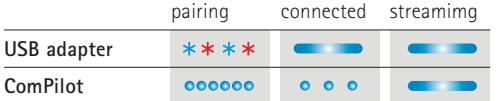

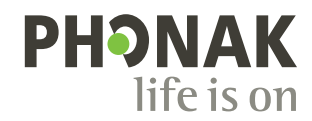

### **Settings on the computer**

A few simple steps are needed to set the USB adapter/ComPilot as default audio device.

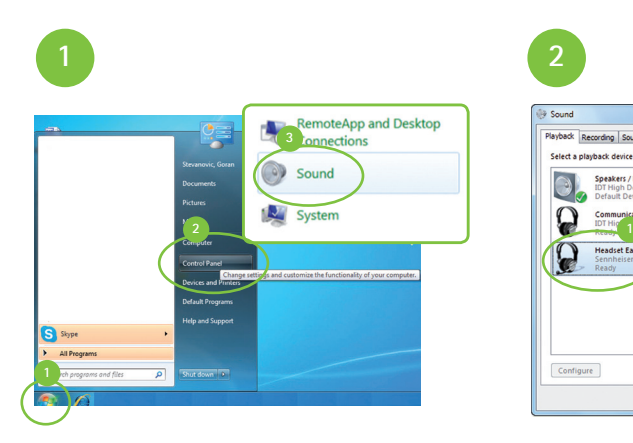

- 1. Open «Windows» Start menu
- 2. Click on [Control Panel]
- 3. Select [Sound]

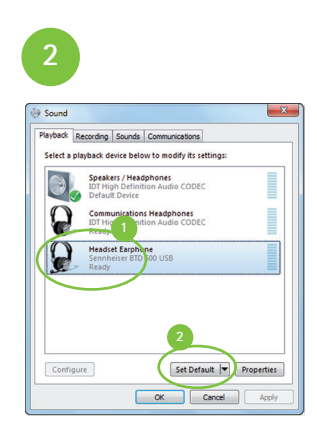

- 1. Select the [BTD 500 USB]
- 2. Click on [Set Default]

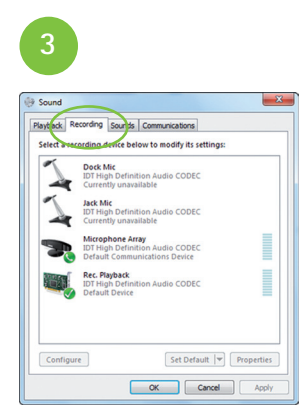

Click on [Recording] tab

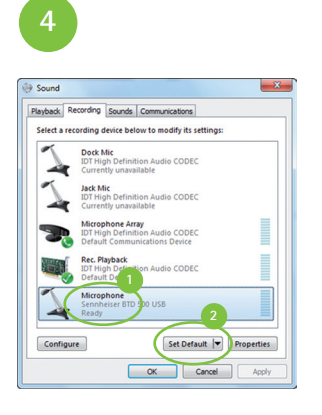

- 1. Select the [BTD 500 USB]
- 2. Click on [Set Default]

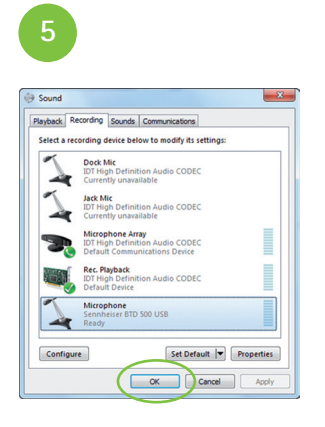

Click [OK] The system is now ready to use.

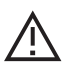

Once the BTD 500 USB adapter is paired with your ComPilot and set as default, it will always connect automatically as soon as your ComPilot is within range and switched on.

For more information about the BTD 500 USB adapter (e.g. pairing with another Bluetooth device) please see the Sennheiser user guide at: www.phonak.com/compilot

## **Listening to music or using Skype**

#### **Listening to music**

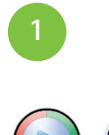

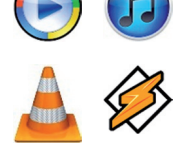

Play your favorite music with your computer`s media player.

The sound will stream directly into your hearing aids.

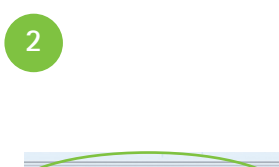

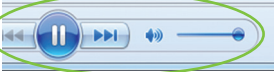

Start/pause music or adjust volume by using media player controls on your computer…

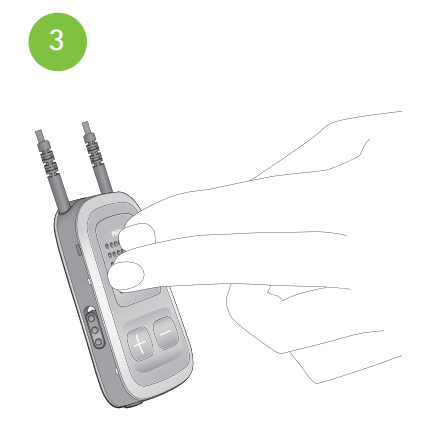

…or press the main button on the Phonak ComPilot to pause/resume the music on the media player.

#### **Skype or other IP-telephony calls**

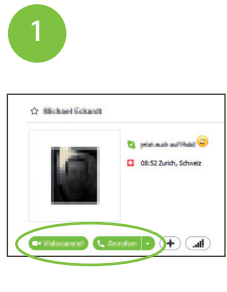

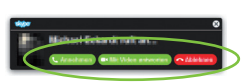

Make or accept Skype calls by using the Skype functions and buttons on your computer.

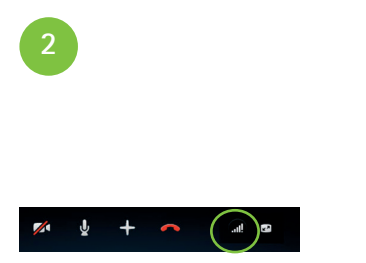

Adjust volume by using Skype volume control.

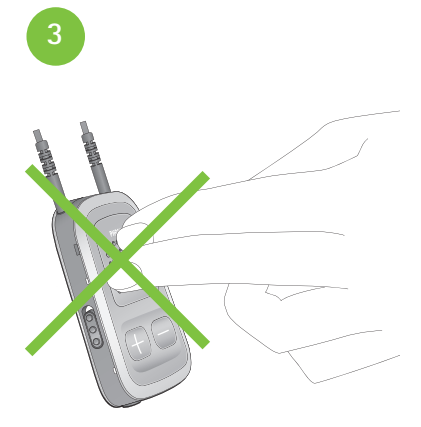

The main button on the Phonak ComPilot has no functions during the call.